Part 2, another way to access videos without doing a practice problem:

Go to your pie, select eBook tab, select media tab, and then select lecture.

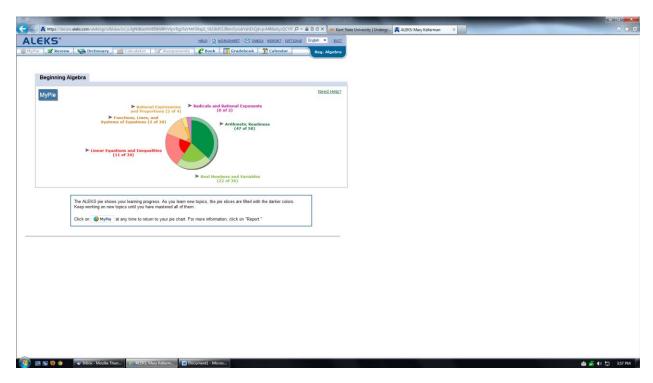

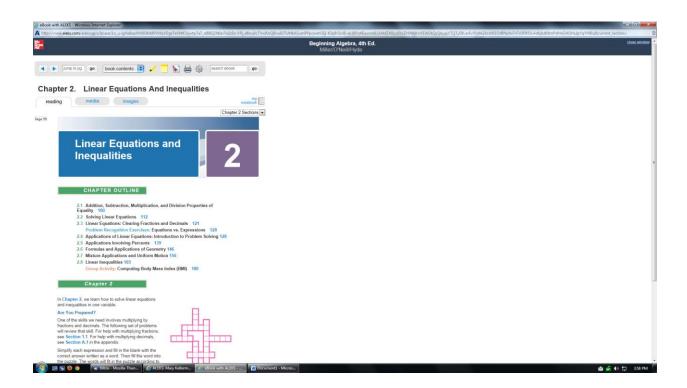

## Media Tab:

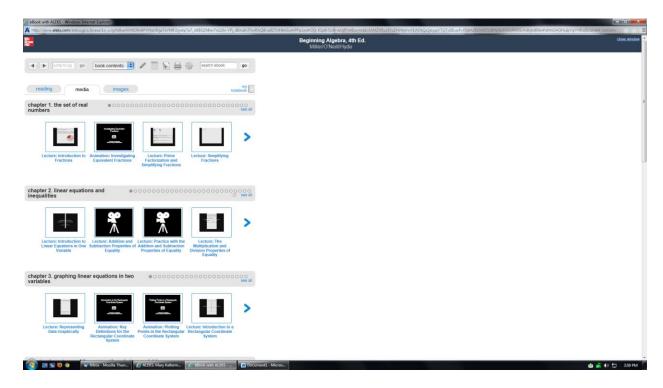

## Select lecture:

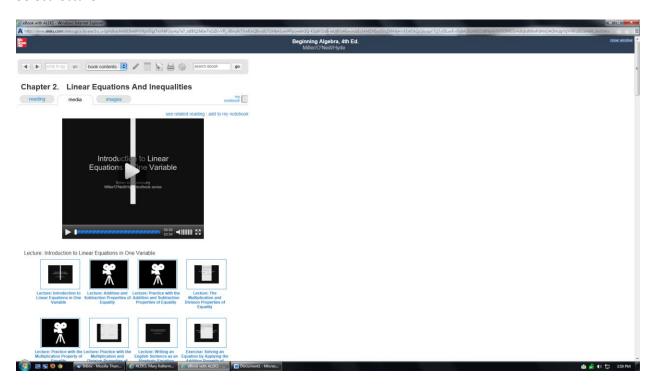